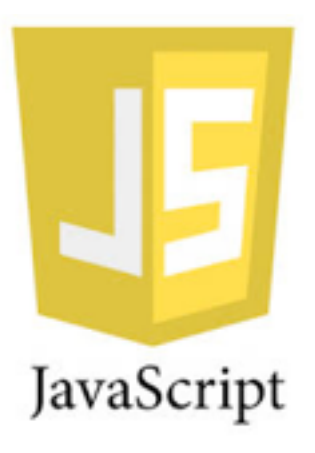

# Ejemplo de un Cronómetro

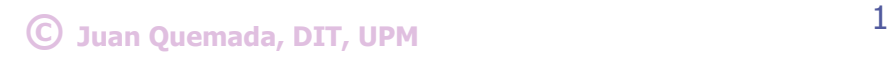

### Cronómetro

- WebApp similar a un cronómetro digital
- Cuenta décimas de segundo (100 miliseg.)
	- El contador se inicializa con 0,0 segundos
		- ◆ n.toFixed(1) formatea con 1 decimal

#### Tiene 2 botones

- <sup>n</sup> **arrancar/parar**: arranca o para la cuenta
	- a partir del valor en que quedo
		- arranca si cronómetro parado
		- para si cronómetro contando
- **nuicializar:** pone el contador a 0,0

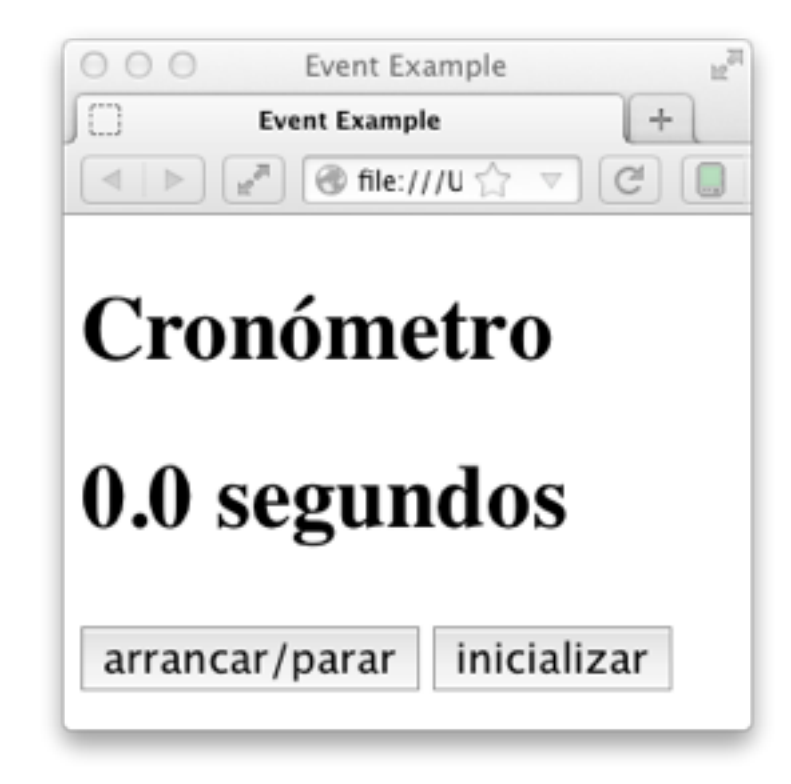

```
<!DOCTYPE html>
<html><head><title>Event Example</title><meta charset="UTF-8">
<script type="text/javascript" src="zepto.min.js" > </script>
<script type="text/javascript">
  $(function(){
    var t, cl = $("#crono");
    function mostrar() { cl.html((+cl.html() + 0.1).toFixed(1));};
    function \arctan(c) \{ t = \text{setInterval}(\text{mostrar}, 100); \};function \text{param}() \qquad \{ \text{clearInterval(t)}; \text{ t=undefined; } \};function cambiar() { if (!t) arrancar(); else parar(); };
    $("#cambiar").on('click', cambiar);
    $("#inicializar") . on('click', function() { cl.html("0.0"); }\}:
                                                                                 Event Example
</script>+n
                                                                                Event Example
</head>
                                                                           \mathbb{R} \mathbb{R} \mathbb{R} \mathbb{R} \mathbb{R} \mathbb{R} file:///U \mathbb{R}C<sup>1</sup>Cronómetro
<body>Cronómetro
<h2>Cronómetro</h2>
\langle h2 \rangle \langle \text{span } i d ="crono"> 0.0 </span> segundos </h2> - - - - - - - - > 0.0 segundos
                                                                            arrancar/parar inicializar
<button type="button" id="cambiar"> arrancar/parar </button>
<button type="button" id="inicializar"> inicializar </button>
</body>
\langle/html>
                                     © 
3 Juan Quemada, DIT, UPM
```
### DOM como almacén de datos

◆ El navegador guarda en **document l**a página HTML que está mostrando

- **document** es un objeto JavaScript con propiedades
	- que contienen todos los elementos de la página

Las propiedades DOM son variables: **src**, **value**, **innerHTML**, ....

- donde la información se puede guardar y recuperar
	- DOM solo contiene strings y todo debe convertirse a/de string
- ◆ Los elementos de DOM se pueden utilizar como variables
	- Hemos utilizado el elemento <span id="crono">
		- ◆ para almacenar el contador de decimas de segundo

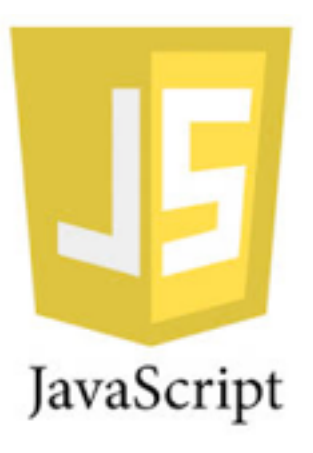

## Eventos tactiles en JavaScript

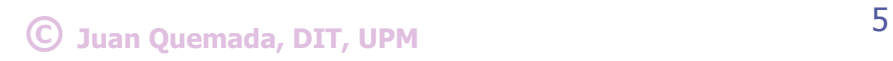

### Eventos tactiles

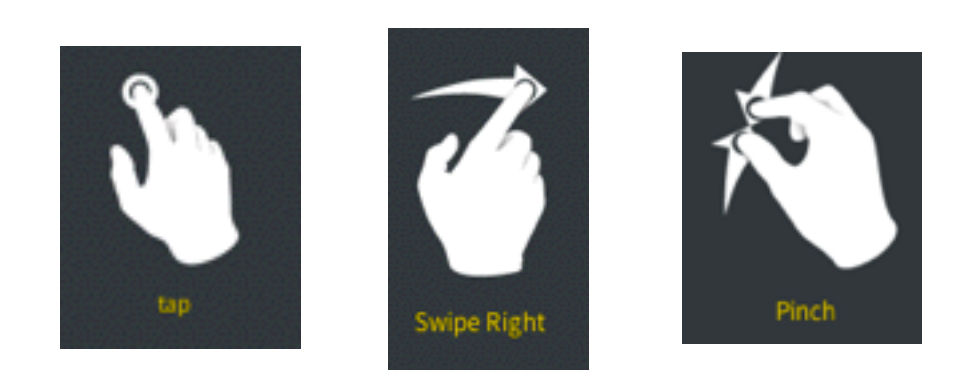

iPhone (2007): dispara el uso de pantallas tactiles

<sup>n</sup> Empiezan a incluirse eventos "touch" en navegadores (JavaScript)

#### W3C está normalizando eventos tactiles básicos o toques

- **touchstart, touchmove, touchend** 
	- w [https://developer.mozilla.org/en-US/docs/Web/Guide/API/DOM/Events/Touch\\_events](https://developer.mozilla.org/en-US/docs/Web/Guide/API/DOM/Events/Touch_events)

Los tipos de toque en pantalla se denoniman gestos o gestures

- Se estan generando librerias de eventos, que incluyen
	- por ejemplo, toque (tap), desplazamiento (swipe), pellizco (pinch), ...

## Gestos (gestures)

La tendencia es utilizar gestos complejos soportados por librerias

- TapQUO, Zepto (touch, gesture), jQuery Mobile, Hammer, ...
	- w La figura muestra eventos tactiles de la librería TapQUO

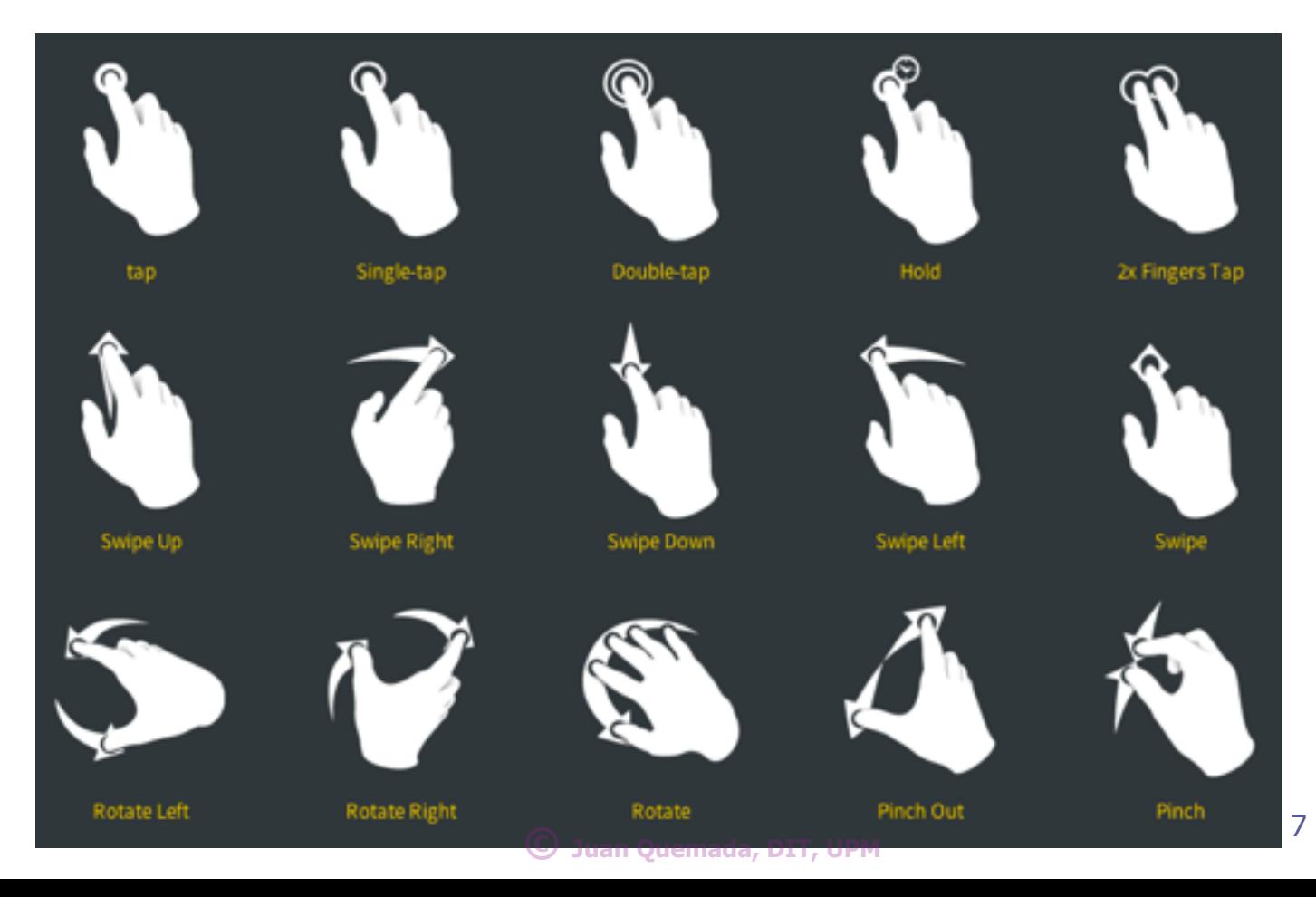

### Eventos básicos para pantalla tactil (W3C)

- Eventos tactiles básicos devuelven un array de toques (TouchList)
	- Un elemento por cada dedo que toque, generando 3 eventos
		- ◆ **touchstart**: evento disparado al tocar la pantalla
		- ◆ **touchmove**: evento disparado al finalizar el movimiento del toque
		- **touchend**: evento disparado al acabar del toque
	- Cada elemento de TouchList lleva las coordenadas y otros datos del toque
- ◆ El ejemplo de la página siguiente modifica los controladores de eventos
	- clic sencillo y doble de raton por los eventos swipe-right y swipe-left
		- Los gestos swipe-right y swipe-left se detectan midiendo
			- <sup>n</sup> la diferencia de la coordenada X entre **touchstart** y **touchmove**

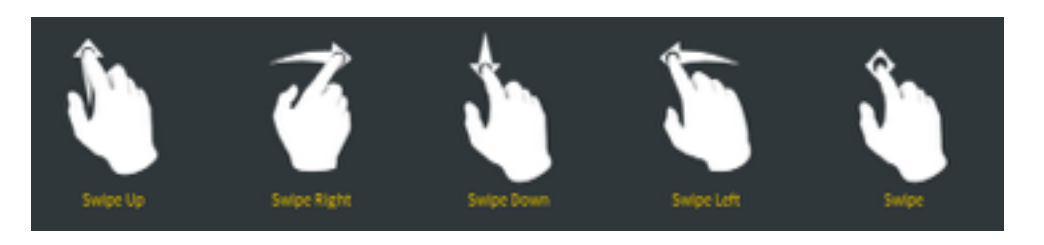

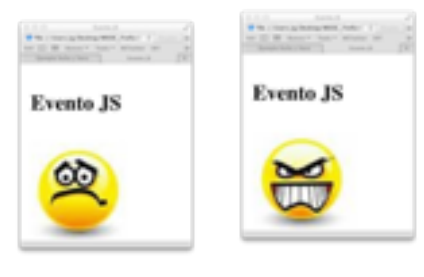

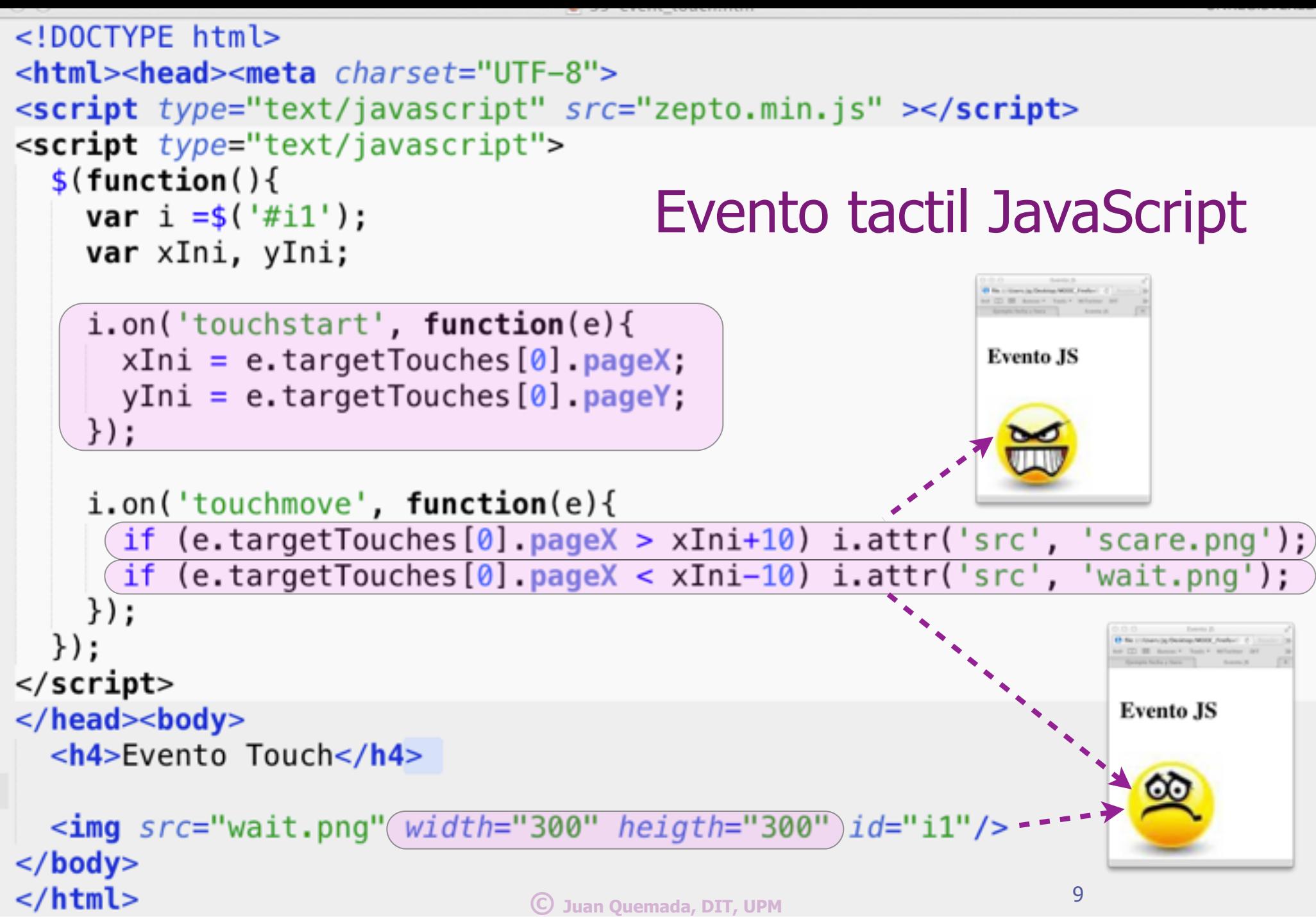

## Eventos tactiles y Zepto

El único evento reutilizable en pantallas tactiles es: **click**

- Suele estar enlazado al evento **tap** y funciona con pantallas tactiles
- ◆ Zepto incluye 2 librerias de gestos tactiles
	- touch.js que añade los eventos
		- tap, singleTap, doubleTap, swipe, swipeUp, swipeDown, swipeLeft, swipeRight
	- gesture.js que añade los eventos
		- pinch, pinchIn, pinchOut

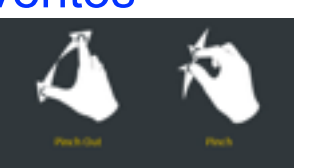

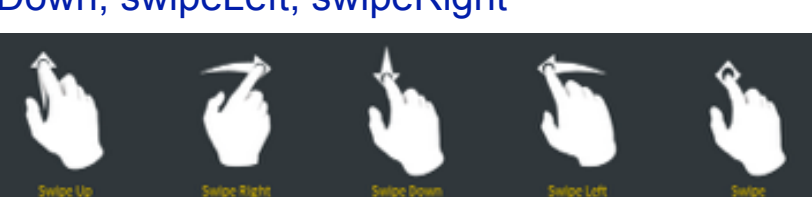

Los S.O. de los dispositivos tactiles como iOS o Android

- Llevan eventos predefinidos asociados a gestos
	- w Por ejemplo, iOS (Apple) predefine **double\_tab** (ampliar) y **pinch** (ampliar)
- La configuración por defecto se quita incluyendo en el manejador
	- w **evento.preventDefault()**

#### La libreria **touch.js** de **Zepto** detecta y dispara eventos tactiles automaticamente

- Si cargamos la librería podemos definir directamente manejadores de
	- **\* swipeRight** y **swipeLeft** sobre el icono

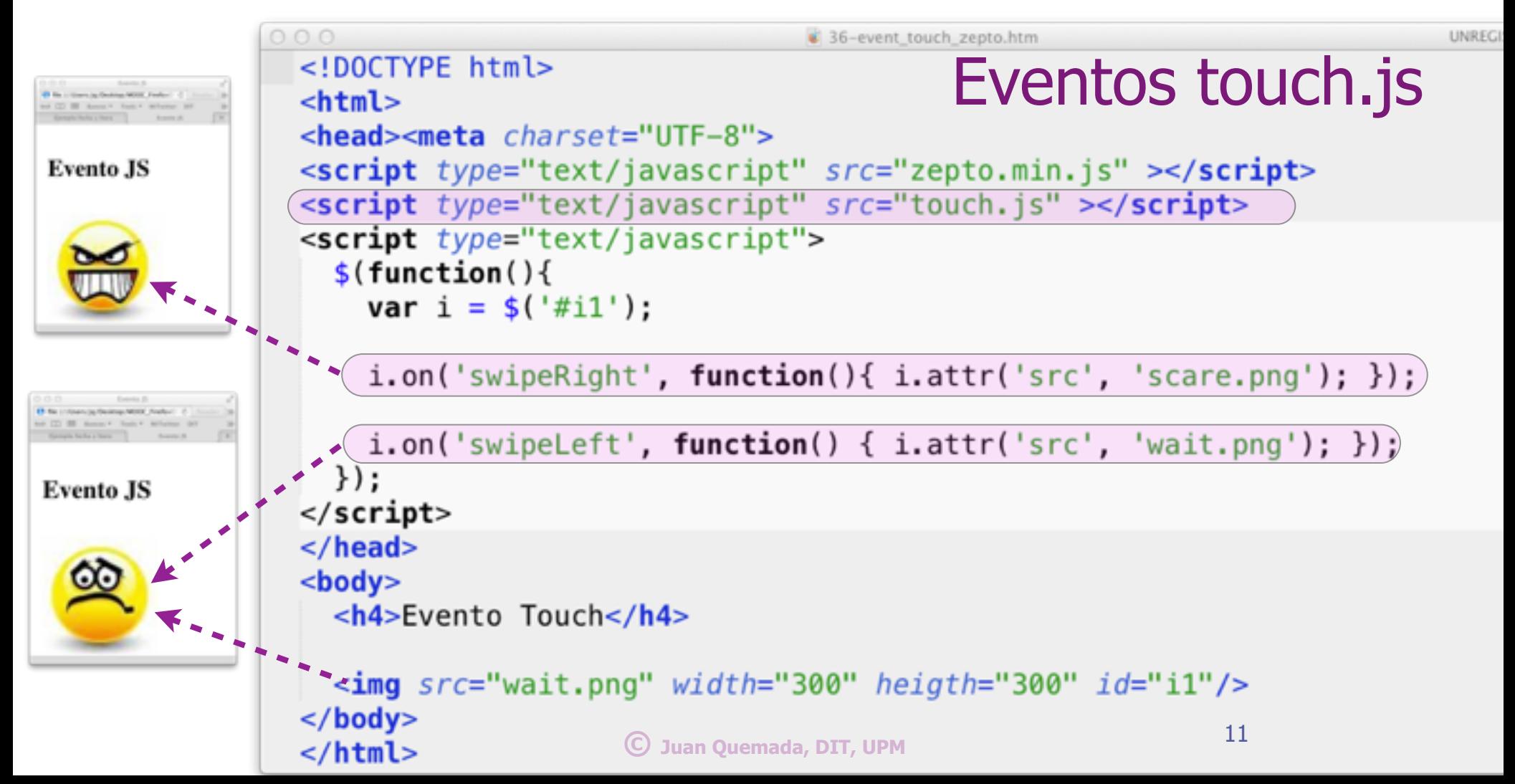

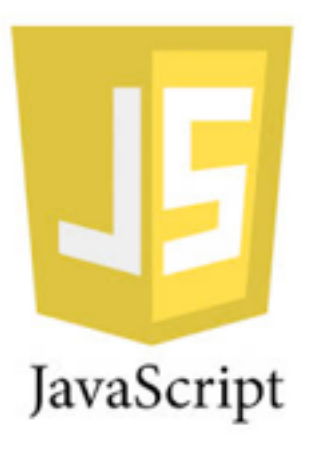

## Memoria local en HTML5

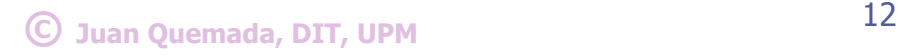

### Almacenamiento de datos en cliente

HTML5 implementa nuevos tipos de almacenamiento de variables

- **EXECTE:** Sencillas y eficientes de utilizar desde Javascript
	- \* Definición:<http://dev.w3.org/html5/webstorage/>

#### **Variables locales**

los datos se guardan permanentemente, hasta que se borran

#### **Variables de sesión**

- <sup>n</sup> Los datos solo se guardan solo **durante la sesión** 
	- w **Comienzo de sesión:** apertura de navegador o pestaña
	- w **Final de sesión:** cierre de navegador o pestaña

## Variables locales y de sesión

Son **propiedades** de los **objetos localStorage** y **sessionStorage**

- **n** solo pueden contener strings, como por ejemplo
	- w **localStorage.usuario = "Pedro Pérez";**
	- w **sessionStorage.apellido = "Pérez";**

Las variables locales están asociadas a **protocolo**, **dominio** y **puerto**

- un programa solo puede acceder a propiedades de local/sessionStorage
	- creadas por otros programas cargados del mismo servidor

#### **Same origin policy**

- <sup>n</sup> **Seguridad**: un programa solo confia en programas del mismo servidor
- **Modularidad**: cada servidor tiene un espacio de nombres diferente

## Ejemplo de localStorage

◆ Cada usuario que acceda a esta página tendrá una cuenta diferente

■ La variable está en su navegador

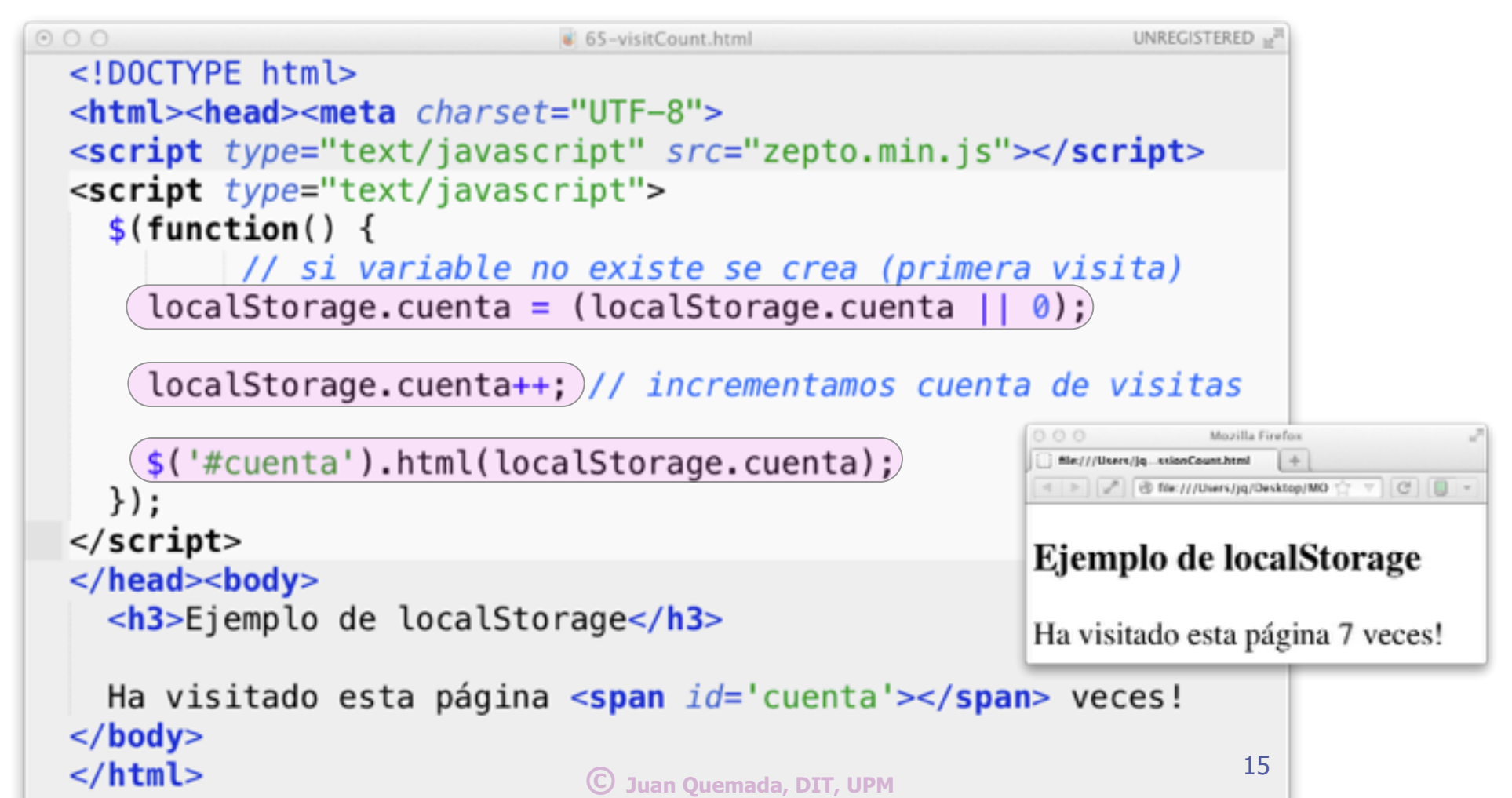

### Cronómetro con memoria

- Nueva versión del cronómetro con **localStorage**
	- así mantiene la cuenta de décimas de segundos
		- entre usos sucesivos de la aplicación
- El cronómetro utiliza ahora la variable
	- **localStorage.c** 
		- para guardar la cuenta de segundos

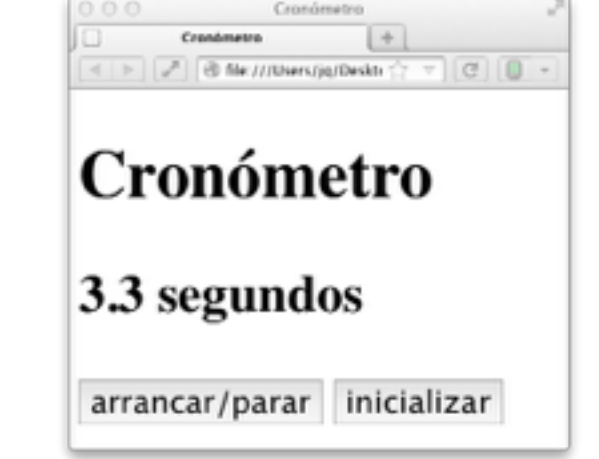

- Debemos inicializar localStorage.c
	- con parámetro por defecto para cuando se ejecute por primera vez
- Como la información se guarda ahora en localStorage y no en DOM
	- hay que actualizar primero localStorage y luego mostrar en DOM

 $<$ /html>

```
4 41-cronometro localStorage.htm
<html><head><title>Cronómetro</title><meta charset="UTF-8">
<script type="text/javascript" src="zepto.min.js" > </script>
<script type="text/javascript">
                                                                 Cronómetro: 
  $(function(){
    localStorage.c = (localStorage.c ||)"0.0":
                                                                 localStorage
    var t, cl = $("#crono");
    function incr()
                         { localStorage.c = +localStorage.c + 0.1; }
                         \{ c1.html((+localhost orange.c).toFixed(1)); \};
    function mostrar()
    function arrancar()
                         \{ t = setInterval((function() \{incr(); \ most\} \, 100); \}{ \text{clearInterval}(t); t = \text{undefined}; };
    function parar()
    function cambiar()
                         { if (!t) arrancar(); else parar(); };
    $(''\#cambiar").on('click', cambiar);
    $("#inicializar").on('click', (function(){ localStorage.c="0.0"; mostrar();});
    mostrar();
  \});
                                                                             |+|</script></head>
                                                                  Cronómetro
<body><h2>Cronómetro</h2>
                                                                  3.3 segundos
\langle h3 \rangle \langle \sigma \ranglespan id="crono"> 0.0 </span> segundos </h3>
                                                                  arrancar/parar inicializar
<button type="button" id="cambiar"> arrancar/parar </button>
<button type="button" id="inicializar"> inicializar </button>
</body>
```
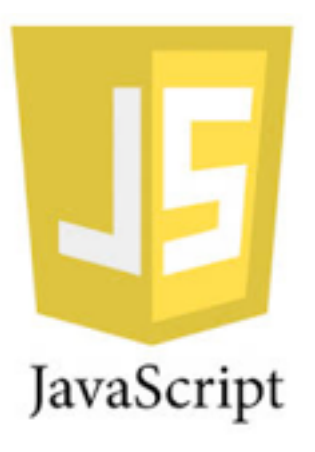

# JSON: JavaScript Object Notation

### **JSON**

JSON: formato textual de representación de tipos y objetos JavaScript

- n <http://json.org/json-es.html>
- Un **objeto JavaScript** se transforma a un **string JSON** con
	- **n** JSON.stringify(object)

Un **string JSON** se transforma en el **objeto original** con

**n** JSON.parse(string JSON)

**var x = {a:1, b:{y:[false, null, ""]}}, y, z; y** = JSON.stringify(x);  $\qquad \Rightarrow$  '{"a":1, "b":{"y":[false, null, ""]}}'  $z = JSON.parse(y);$   $\Rightarrow$  {a:1, b:{y:[false, null, ""]}}

### Serialización de datos

#### ◆ Serialización:

<sup>n</sup> transformación **reversible** de un tipo u objeto (en memoria) en un **string equivalente**

La serialización es un formato de intercambio de datos

- **E** Almacenar datos en un fichero
- <sup>n</sup> **Enviar datos** a través de una línea de comunicación
- **Paso de parámetros** en interfaces REST
- ◆ En JavaScript se realiza desde ECMAScript 5 con
	- <sup>n</sup> **JSON.stringify(...)** y **JSON.parse(...)**
- ◆ Otros formatos de serialización: XML, HTML, XDR(C), ...
	- <sup>n</sup> Estos formatos están siendo desplazados por JSON, incluso XML
		- Hay bibliotecas de JSON para los lenguajes más importantes

### Características de JSON

#### ◆ JSON puede serializar

- <sup>n</sup> objetos, arrays, strings, números finitos, true, false y null
	- NaN, Infinity y -Infinity se serializan a null
	- Objetos Date se serializan a formato ISO
		- la reconstrucción devuelve un string y no el objeto original
- No se puede serializar
	- **\*** Funciones, RegExp, errores, undefined

#### Admite filtros para los elementos no soportados

■ ver doc de APIs JavaScript

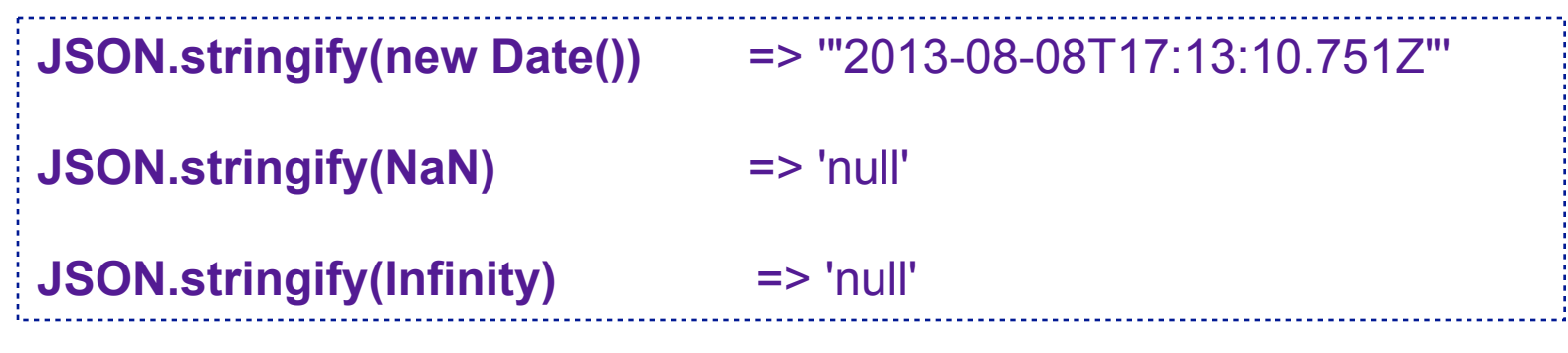

## JSON en ejemplo con iframes, array y for

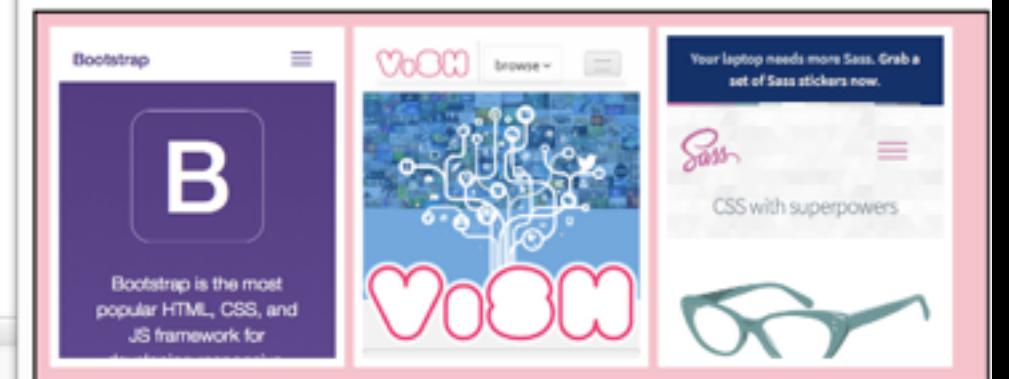

#### <script type="text/javascript">  $$$ (function(){

localStorage.str1 = localStorage.str1 ||'["http://getbootstrap.com","http://vishub.org"]';

iframe burstCherana kito

```
\mathsf{var} urls = JSON.parse(localStorage.str1);
```

```
function mostrar(urls) {
  var i, iframes="";
  for (i=0; i < urls.length; +i) {
    iframes += "<iframe src="" + urls[i] + "'></iframe>";
  $( '#iframes') ..html (if rames);
};
\mathsf{S}("#boton").on('click'. function(){
  urls = JSON.parse(localStorage.str1);urls.push({$('\#nuevo').val())};<body>
  mostrar(urls);
```

```
localhost or age. str1 = JSON. stringify(urls);\mathcal{H}
```

```
mostrar(urls);
```

```
\}):
</scrit
```

```
Si queremos 
almacenar en el 
navegador el 
array de urls 
para que no se 
pierdan los urls 
introducidos, hay 
que guardarlo 
serializado con 
JSON en 
localStorage
```
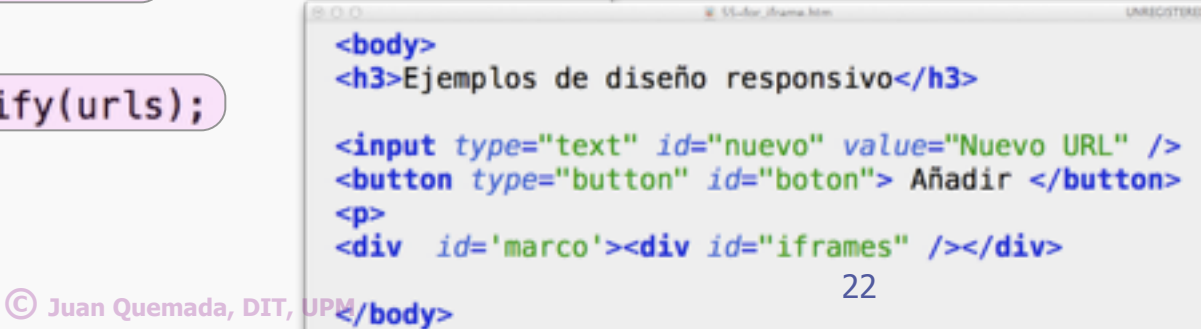